# **Java programming for web**

**M. Sato**

# **Web programming b Ja <sup>a</sup> by v**

- **Applet - executing Java application on client-side Java VM**
- **Servlet - executing Java application on sever-side Java VM 3 layers model**
- **JSP (Java Server Pages)**
- **WebService**
- **SOAP (Si l Obj t A P t l) (Simp le Objec Access Pro tocol)**
- $\blacklozenge$  **JavaScript**  $\Rightarrow$  **Ajax**

## **From t <sup>o</sup> la er model to 3 la er model w yer yer**

### ◆ **Centralized System (2 layers)**

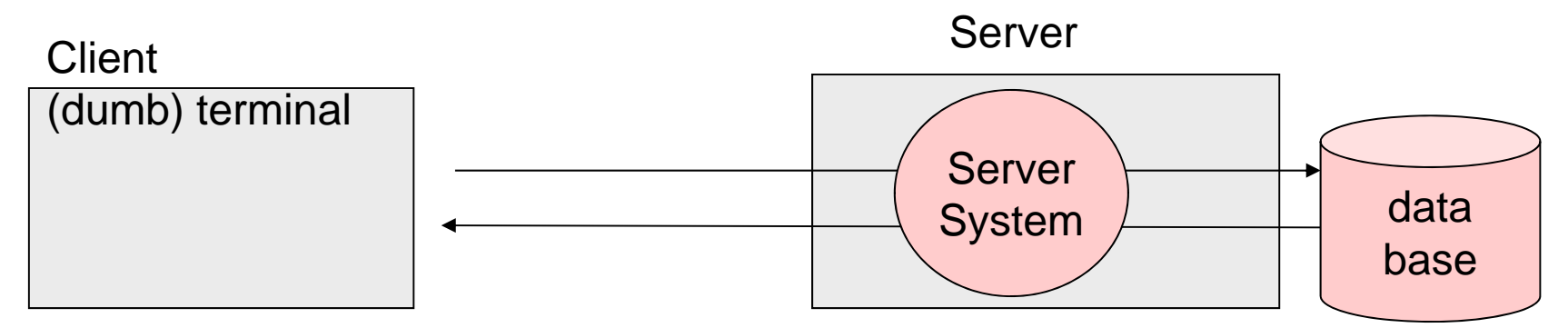

### ◆ Full distributed System (2 layers)

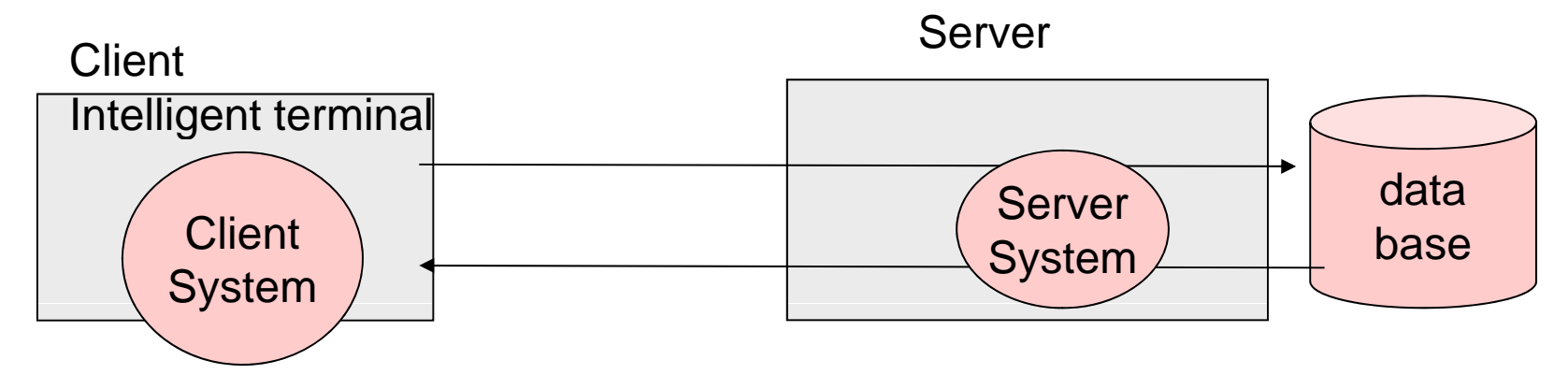

## **From t <sup>o</sup> la er model to 3 la er model w yer yer**

### **Server-sid (3 l ) ide program (3 layers**

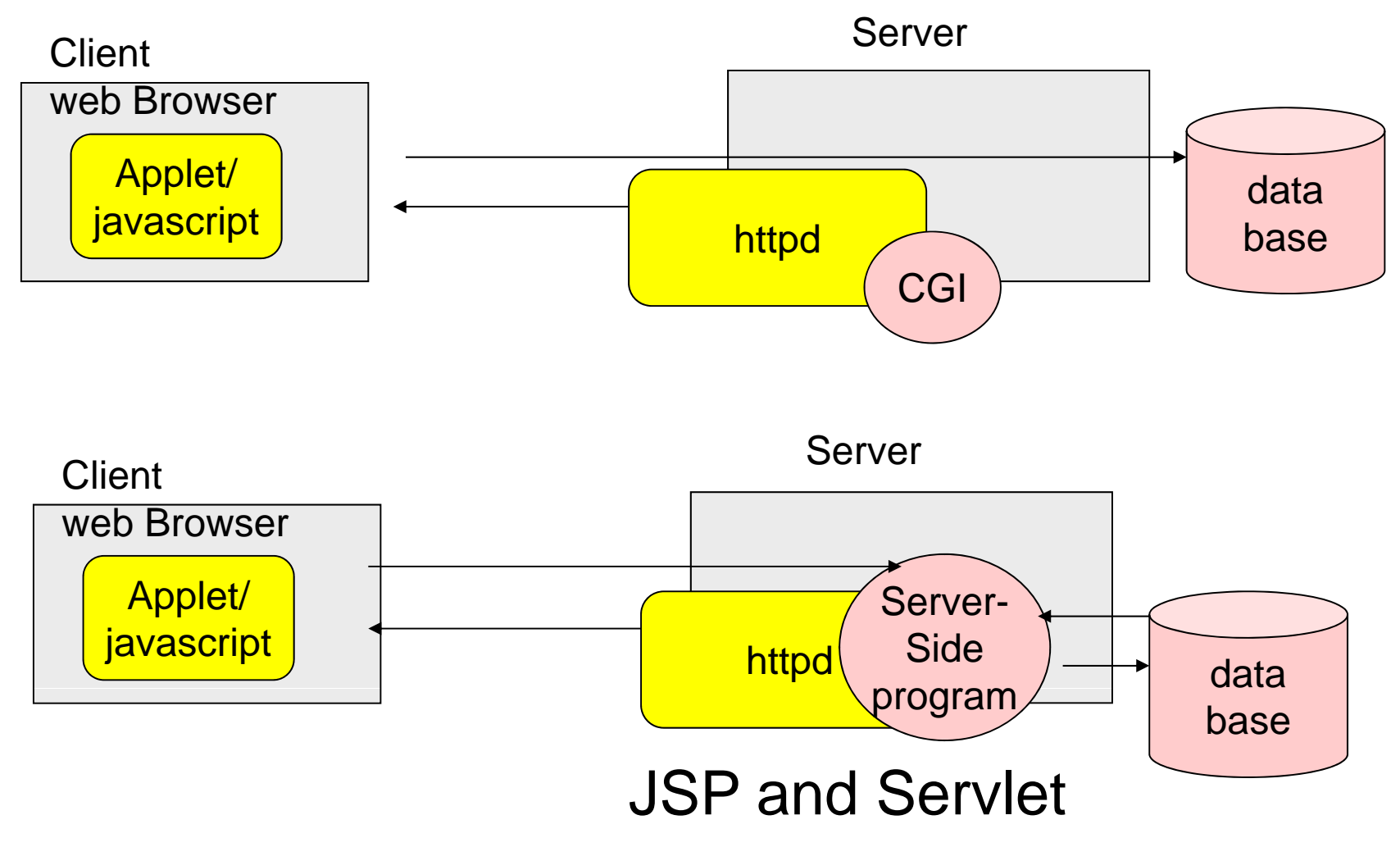

## **Ad antages of 3 la er model vantages yer**

- **In distributed system (2 layer model), each client system (many!) may be updated if the system update need any modification on client systems.**
	- **In 3 layer system, only client-side program (only one!) can be modified.**
- **In distributed system (2 layer model), the intelligent client**  system have a privileged right to access the main frame **database. It may cause a serious security problem if the distributed s y p stem run on internet of public use.** 
	- **In 3 layers system, only traffic between server and client is a html data for GUI. The data can be enclosed in server-sided.**

## **Ser let Servlet**

- $\blacklozenge$  A servlet is a Java programming language class used to extend the **capabilities of servers that host applications access via a request-response programming model.**
- ♦ **Java program executed in web server-side JavaVM.**
- $\blacklozenge$  **Servlet is usually a Java program which generates HTML documents for the web browser. It may access the back-end database etc …**
- **How to invoke**
	- **Specify a servlet name which is registered in web server configuration file.**
	- **Specify a Servelt by URL**
	- **By using tag <servlet> …</servlet>, specify a servlet to invoke in HTML file.**
- ◆ **Advantage:** 
	- **Smaller overhead to invoke different programs as in CGI**
	- **Productive because of Java programming environment**
- $\blacklozenge$ **Prototype implementation**: **Apache Tomcat**

## **Serviet program using URL parameters**

```
public class UrlParamterMsg extends GenericServlet {      {
  public void services(ServletRequest request,
                     ServletResponse response)
       throws ServletException IOException {  ServletException,  
       String style = request.getParameter("style");
       response.setContentType("text/html; charset=...");
       PrintWriter pw  = response.getWriter();
       pw.println("<html><head>");
       pw.println("<title> ... <title>");
       ....pw.println("</html>");
       pw.flush();
       pw.close();
  } 
  public String getThisTime(String style) {
 ...}
}
```
### **Serviet program using URL parameters**

 **GenericServlet: used in case dependent from http Obtain the parameters of URL as in GCI in**

**http://host:port/servlet/servlet-name?name=value**

- **Method: javax.servlet.ServletRequest**
	- **getParameterString(String)**
	- **getParameterValues(String)**

**http://host:port/servlet/UrlParameterMsg?style=ja**

# **Using HTML FORM**

### **HttpServlet: Servlet dependent on http**

### ◆ Method:

- **The method called at first time access doGet(HttpServletRequest request, HttpServletResponse response)**
- $\overline{\phantom{a}}$  **Method called at POST request doPost(HttpServletRequest request, HttpServletResponse response)**

## **Tomcat**

- **Tomcat is a formal reference implementation of Java Servlet 2.2 and JavaServer Page 1.1 by Apache project.**
- Tomcat has been developed as an open free software under **Apache license by many contributor**
	- **http jj g ://www.jajakarta.org/**
- **All java implementation**
- **Can be integerated into apache httpd server.**

## **Java Server Pages (JSP)**

- ◆ A framework to generate dynamic web pages from embedded Java code **in HTML.**
- ♦ **Java technology that helps software developers serve dynamically**  generated web pages based on HTML, XML, or other document types.
- ◆ How to use:
	- **A fragment of Java program surrounded by <% %> is executed and the output of the program is embedded into HTML text.**
	- **Other code such as method definition or beans can be defined within <script> </script>**
- $\blacklozenge$  **Implementation: the HTML containing a JSP program is compiled dynamically (at reference time or web serve startup time) into the servlet program which generates the HTML text dynamically.**
- $\bullet$ **Can use JavaBeans technology.**
- $\blacklozenge$ **Related technology: PHP (Hypertext Preprocessor)**
- $\blacklozenge$ **Different from JavaScript technology (executed in Client-side)**

## **E ample of Example JSP (Ja <sup>a</sup> Se er Pages (Java Sever Pages)**

```
<script runat="sever">
private String getThisTime(String sytle){ ...}
</script>
<html><head><title> ....</title>
...
<%out.println("...");
 Stringy q g (y) style= request.getParamter("style");
 out.println(getThisTime(style));
 out.println("...");
%>...</html>
```
## **WebSer ice WebService**

**Not service using "Web" (browser)!**

- **Web Service is a framework to describe services (RPC) using WSDL (Web Service Description Language)**
	- **In almost case, use SOAP.**
	- **In almost case, use XML.**
	- $\overline{\phantom{a}}$ **In almost case, use port 80 (HTTP).**
	- **But, other binding is possible (but none use it?)**

## **Apache A is Axis**

- ◆ Apache Axis is an implementation of Web Service by SOAP in **java. (SOAP is a communication protocol for Remote procedure call in XML)**
	- **Implemented as a tomcat servlet**

**Simple and quick usage:**

<u> The Communication of the Communication of the Communication of the Communication of the Communication of the Communication of the Communication of the Communication of the Communication of the Communication of the Commun</u> **Java Web Service (.jws), a remote procedure call for Java program**

### **More practical deployment:**

**- Service generated by WSDL** 

#### **Java** web service . . . . . .

- **A framework to publish a java code as a web service. (remote procedure call for Java routine)**
- $\blacklozenge$  Change the file extension of the java program "Hello.java" **to .jws, and place it at the root directory of Axis Web application.**
- **The WDSL description for .jws is seen by a web browser under the following URL:**
	- **http://localhost:8080/axis/Hello jws?wsdl http://localhost:8080/axis/Hello.jws?wsdl**

```
public class Hello{
  \texttt{public String sayHello()} \{System.out.println("call sayHello");
    return "hello!";
  }
}
```
## **Client code of Web ser ice vice**

```
import org.apache.axis.client.Call;  
import org.apache.axis.client.Service;
import javax.xml.namespace.QName;
```

```
public class HelloClient {
   public static void main(String [] args) throws Exception{
```

```
String endpoint = "http://localhost:8080/axis/Hello.jws";
```

```
Service service = new Service();
Call call = (Call) service.createCall();
```

```
call.setTargetEndpointAddress( new java.net.URL(endpoint) 
call.setOperationName(
new QName("http://localhost:8080/", "sayHello"));
String ret = (String) call.invoke( new Object[0] );
```

```
System.out.println(ret);
```
**}**

**}**

## **Development of Web Service using WSDL**

- **Usually, the interface of Web Service is described by WSDL (Web Sevice Description Language), and Stub code**  client/server) is generated from the WSDL by WSDL2Java.
	- **The generated stub code for Client-side can be used without any modification**
	- **The stub code of Server-side is a skeleton, which give an outline of the sever code and will be modified by adding contents of services.**
	- **The Web Service becomes available by the deployment (install and setup the service code in the server).**
	- **Once deployed, WSDL description are accessed by Web Service URI?wsdl**

## **WSDL** (WebSevice Description Language)

- **An XML-based language that is used for describing the functionality offered by a Web service.**
- ◆ Once a Web service is found, the user needs to know how to use, that is, an interface of the service, which is given in the form of WSDL.
	- **Types --- Describes the data used in the message. XML Schema is used (inline or referenced) for this purpose**
	- **message ---Typically, a message corresponds to an operation. The message contains the information needed to perform the operation**
	- **Operation -- Defines the SOAP actions and the way the message is encoded.**
	- **Port Type --- Defines a Web service, the operations that can be performed, and the messages that are used to perform the operation.**
	- Binding Protocol of RPC and data format for a specific port type.
	- **Port --- Defines the address or connection point to a Web service. It is typically represented by a simple**
	- Service --- Contains a set of system functions that have been exposed to the **Web-based protocols.**

# **<sup>E</sup> ample Example**(**hello j s) hello.jws)1/2**

**<?xml version= 1" 0. " encoding= UTF " -8" ?>**

- **- <wsdl:definitions targetNamespace="http://localhost:8080/axis/Hello.jw**
- **- <wsdl:message name="sayHelloResponse"> <wsdl:part name="sayHelloReturn" type="xsd:string" /> </wsdl:message>**

**<wsdl:message name="sayHelloRequest" />** 

- **- <wsdl:portType name= Hello <sup>&</sup>gt; "Hello">**
- **- <wsdl:operation name="sayHello"> <wsdl:input message="intf:sayHelloRequest" name="sayHelloRequest" /> <wsdl:output message="intf:sayHelloResponse" name="sayHelloResponse" / </wsdl:operation>**

**</wsdl:portType>**

- **- <wsdl:binding name="HelloSoapBinding" type="intf:Hello"> <wsdlsoap:binding style= rpc " " transport= http://schemas "http://schemas xmlsoap org/so .xmlsoap.org/so**
- **- <wsdl:operation name="sayHello"> <wsdlsoap:operation soapAction="" />**
- **- <wsdl:input name="sayHelloRequest"> <wsdlsoap:body encodingStyle="http://schemas.xmlsoap.org/soap/encoding </wsdl:input>**
- **- <wsdl:output name="sayHelloResponse"> <wsdlsoap:body encodingStyle="http://schemas xmlsoap org/soap/encoding**

# **<sup>E</sup> ample Example**(**hello j s) 2/2 hello.jws)**

- **- <wsdl:operation name= sayHello <sup>&</sup>gt; "sayHello"> <wsdlsoap:operation soapAction="" />**
- **- <wsdl:input name="sayHelloRequest"> <wsdlsoap:body encodingStyle="http://schemas.xmlsoap.org/soap/encoding </wsdl:input>**
- **- <wsdl:output name="sayHelloResponse"> <wsdlsoap:body encodingStyle="http://schemas.xmlsoap.org/soap/encoding </wsdl:output>**
	- **</wsdl:operation>**
	- **</wsdl:binding>**
- **- <wsdl:service name="HelloService">**
- **- <wsdl:port binding="intf:HelloSoapBinding" name="Hello"> <wsdlsoap:address location="http://192.168.153.127:8080/axis/Hello.jws </wsdl:port>**
	-
	- **</wsdl:service>**
	- **</wsdl:definitions>**

## **Client code of Web Ser ice vice**

### ◆ Stub is generated by WSDL

**org.apache.axis.wsdl.WSDL2Java**

**import localhost.Echo;//Echo** と**localhost.Echo**が衝突する場合の 対 **import localhost.\*;**

**public class EchoClient{**

**}**

```
public static void main(String[] args) throws Exception{
  EchoService locator = new EchoServiceLocator();
  Echo echo = locator.
g () etecho()
;
  String s = echo.sayEcho("hoge");
  System.out.println(s);
}
```
## **Deploy of Web Service (in Axis)**

- ♦ **Place compiled Echo classfile Echo.classfileto the path of Axis Web applications. For exmple:**
	- <u> The Communication of the Communication of the Communication of the Communication of the Communication of the Communication of the Communication of the Communication of the Communication of the Communication of the Commun</u> **webapps/ /W axis EB-IN/ / F classes/**
- **Create WSDD (Web Service Deploy descriptor) file: Service FQCN** (Fully Qualified Class Name) and path, ...

```
<service name="Version" provider="java:RPC">
<parameter name="allowedMethods" value="getVersion"/>
<parameter name="className" value="org.apache.axis.Version"/>
</service>
```
 **Deploy by java.org.apache.axis.client.AdminClient with the WSDD.**

# **SOAP**

### **SOAP: Simple Object Access Protocol**

- **Not "Object" anymore**
- **XML based RPC protocol**
- **Open and simple, comparing with COM**(**Component Object Model**) and CORBA (Common Object Request **Broker Architecture**

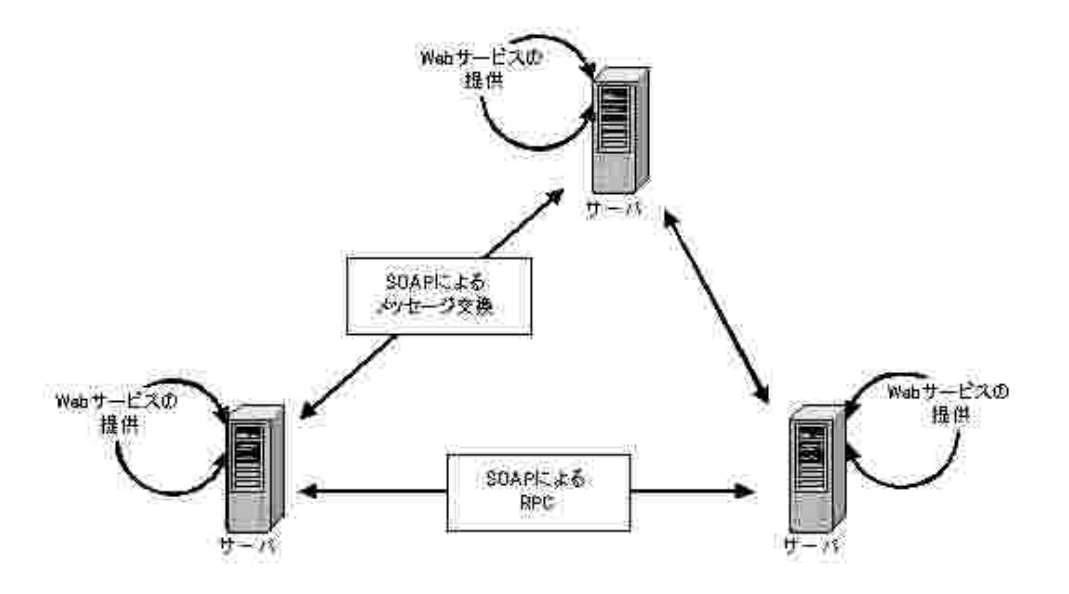

## **What is SOAP**

# **RPC (remote procedure call) protocol using XML**

- HTTPで、カプセル化できる。
- 送信側は**,**URLに対するPOSTメッセージ
- 受信側は、**HTTP**からのメッセージ
- URLを指定して、RPCを行う

**Frequently (mostly) used in Web Service**

**J l lib Java class library**

**org.apache.soap.\***

# **E ample of SOAP RPC xample**

```
public class  GetPassword 
{
   public static main(String args[]){
       String urlstring =
                  "http://localhost/soap/servlet/rpcrouter http://localhost/soap/servlet/rpcrouter ;"
;
       Call c = new Call();
       c.setTargetObjectURI("urn:userinfoserice");
       c.setMethodName("
getPassword");
       c.setEncodingStyleURI(...);
       Vector v = new Vector();
       v.addElement(...);
       c.setParams(v);
   …r = c.invoke(new URL(urlString),"");
       Parameter result = r.getReturnValue();
    …}
}
```
## $\bf S$ **tructure** of  $\bf SOAP$  Message

### **Example of SOAP messages in HTTP** binding

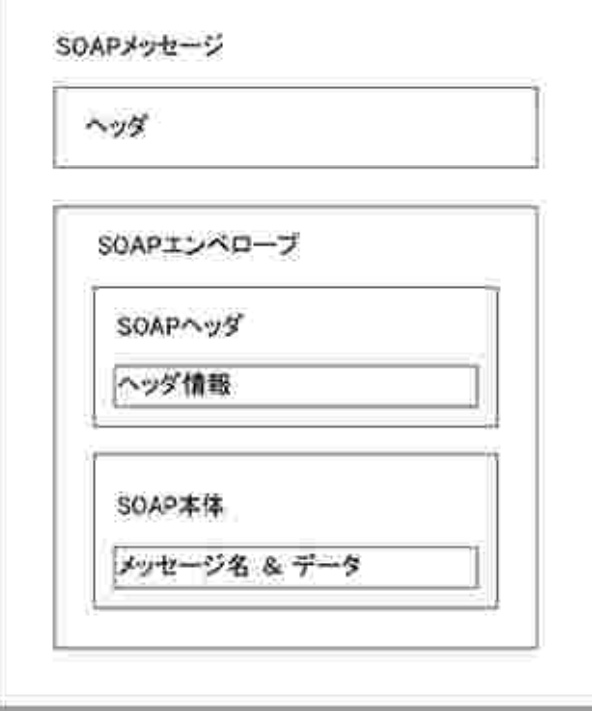

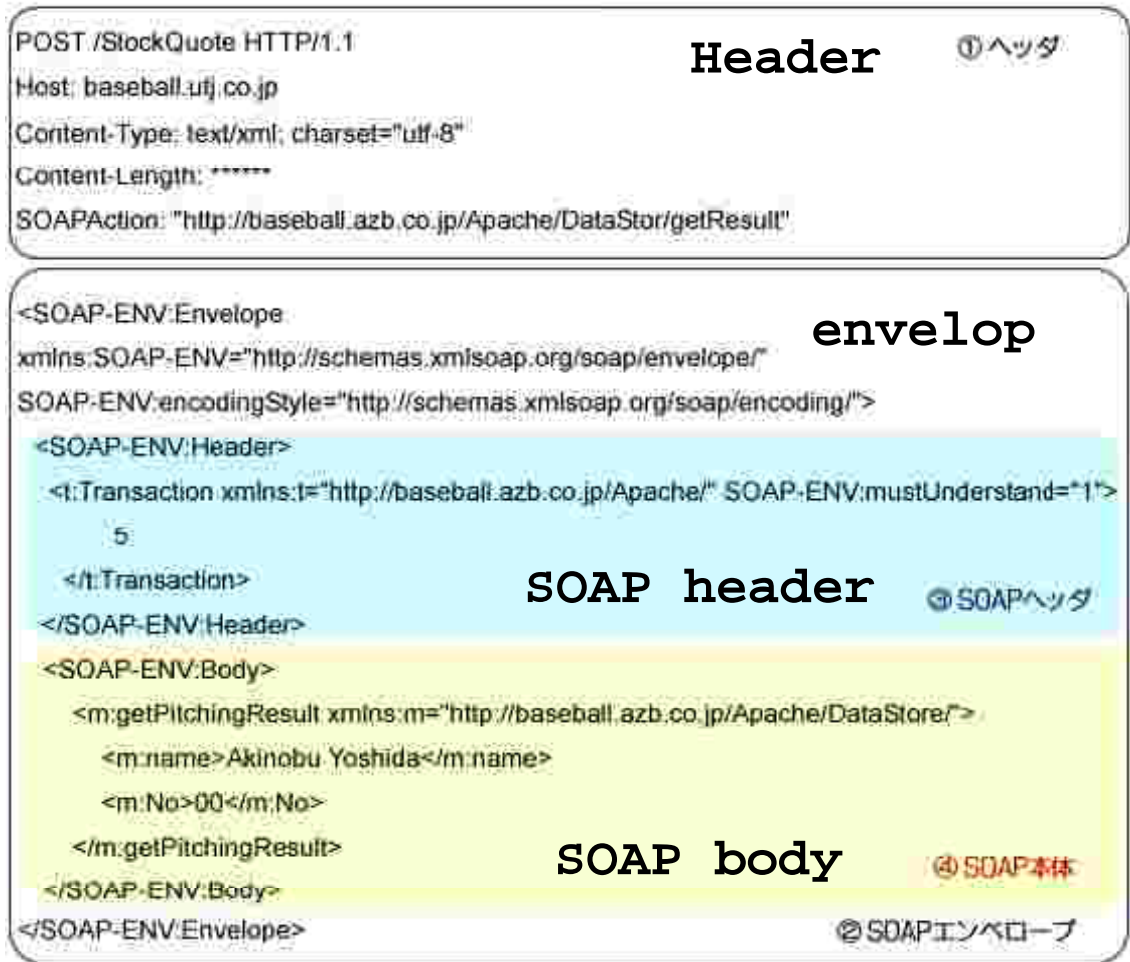

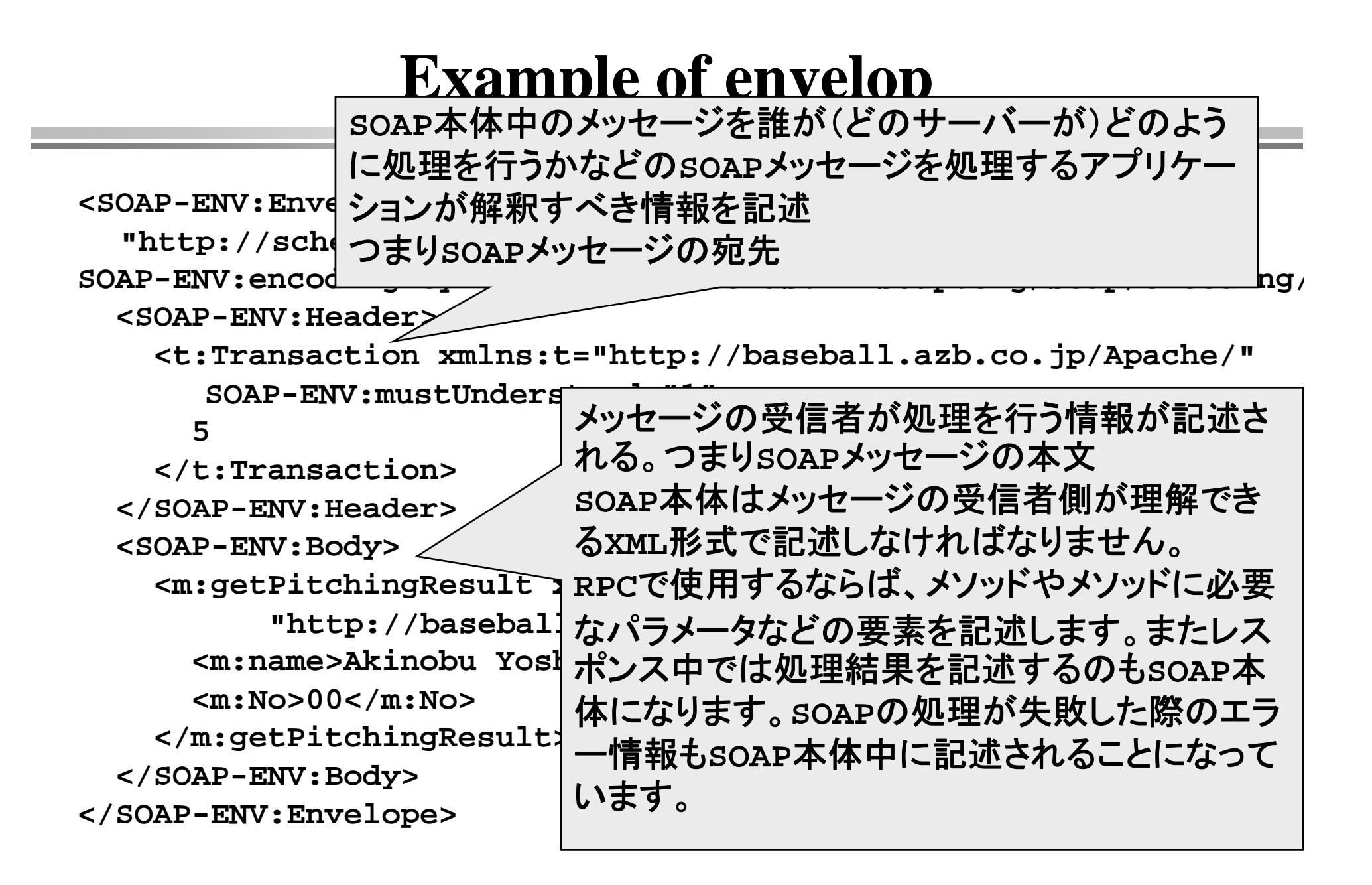

# **RPC in SOAP**

### **The body of Method call message is:**

**<method name>**

**<parameter\_name1>value</parameter\_name1> <parameter\_name2>value</parameter\_name2> </method name>** 

### **The body of method reponse is:**

**<sup>&</sup>lt; method name Response> <parameter\_name1>value</parameter\_name1> <parameter name parameter\_name2>value</ >value</parameter name parameter\_name2> </ method name Response>** 

# **What messages are exchanged?**

### **You can check by port monitor**

```
public class HelloService {   HelloService

    public String getMessage_ja( String name ) {
         String echo = "名無し";
         if( name != null ) echo = name ;    

 name

         return "こんにちは " + echo + "さん ";
    }
}
```
### ◆ Client code:

**}**

```
import java.util.*;
import java net  java.net.*;
public class TestClient {
  public static void main( String [] args ) throws Exception {
    localhost.HelloWORDLocator locator  =
      new localhost.HelloWORDLocator();
    URL url =new URL( p // / "http://localhost:4040/WS-I/ / ); services/HelloWORD");
    if( args.length > 1 ) url = new URL( args[1] );
    localhost.HelloService service = locator.getHelloWORD( url );
    String requestMessage = "岩本";
    if( args.length > 0 ) requestMessage = args[0];
    String resultMessage = service.getMessage_Ja( requestMessage )
    System.out.println( resultMessage ) ;
  }
```
[**HTTP Headers:]**

```
POST /WS-I/services/HelloWORD HTTP/1.0
Content-Type: text/xml; charset=utf-8
Accept: application/soap+xml appli  application/soap+xml, application/dime cation/dime multipart/related text/ , multipart/related, text/*
User-Agent: Axis/1.0
Host: localhost:4040Cache-Control: no-cachePragma: no  no-cache
SOAPAction: ""Content-Length: 479
[Message Content:]  
<?xml version="1.0" encoding="UTF-8"?>
<soapenv:Envelope 
xmlns:soapenv="http://schemas.xmlsoap.org/soap/envelope/"
xmlns:xsd  http://www ="http://www w3 org/2001/XMLSchema .w3.org/2001/XMLSchema"
xmlns:xsi="http://www.w3.org/2001/XMLSchema-instance">
 <soapenv:Body>
  <ns1:getMessage_ja soapenv:encodingStyle=
"http://schemas.xmlsoap.org/soap/encoding/"
xmlns:ns1="http://localhost:8080/WS-I/services/HelloWORD">
   <in0 xsi:type="xsd:string">岩本</in0>
  </ns1:getMessage_ja>
 </soapenv:Body>
</soapenv:Envelope>
```

```
[HTTP Headers:]  
   HTTP/1.1 200 OK
Content-Type: text/xml; charset=utf-8
   Date: Thu, 04 Sep 2003 12:43:22 GMT
   Server: Apache Coyote/1.0
   Connection: close[Message Content:]  
   <?xml version="1.0" encoding="UTF-8"?>
   <soapenv:Envelope 
   xmlns:soapenv="http://schemas.xmlsoap.org/soap/envelope/"
   xmlns:xsd="http://www.w3.org/2001/XMLSchema" 
   xmlns:xsi="http://www.w3.org/2001/XMLSchema-instance">
    <soapenv:Body>
     :getMessage_jaResponse soapenv:encodingStyle=
   "http://schemas.xmlsoap.org/soap/encoding/"
   xmlns:ns1="http://localhost:8080/WS-I/services/HelloWORD">
      <getMessage_jaReturn xsi:type="xsd:string">こんにちは 岩本さん
     </getMessage_jaReturn>
     </ns1:getMessage_jaResponse>
    </soapenv:Body>
   </soapenv:Envelope>
```
## **3 steps to make use of Web steps Service**

- ◆ 1. Looking for Web Service UDDI
- ◆ 2. How to use Web Service WSDL
- 3.**Use Web Service SOAP**

**….**

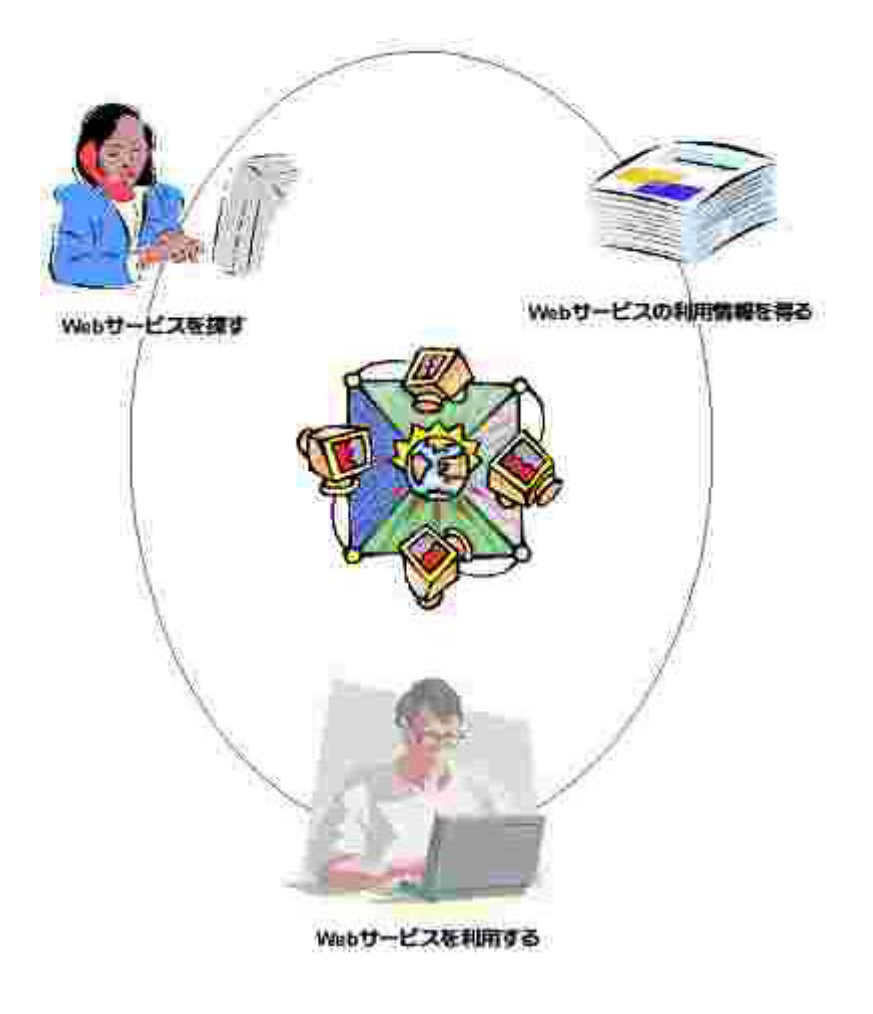

# **UDDI**

- **UDDI**(**Universal Description Description, Discovery and Integration**)
- ◆ A platform-independent, Extensible **Markup Language (XML)-based registry for businesses worldwide to list themselves on the Internet and a**- --- ---- ---- ---- - -- - - **mechanism to register and locate web service applications.**

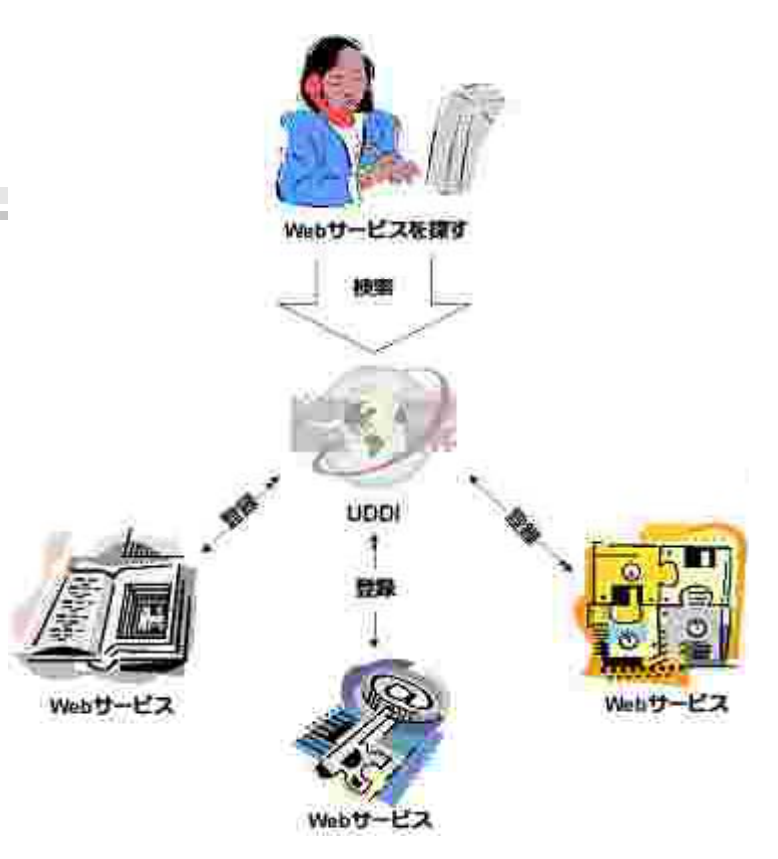

### **http://www.uddi.org/**

- $\blacklozenge$ **White pages give information about the business supplying the service.**
- $\blacklozenge$  **Yellow pages provide a classification of the service or business, based on standard taxonomies.**
- $\blacklozenge$ Green pages are used to describe how to access a Web Service, with **information on the service bindings**

## **A li ti l f WS G l An application examp on le o WS: Google API**

### **http://www.google.com/apis/index.html**

- **Google is used to provide their search engine via web service, which was called "Google API" (2004)**
- **Google expected that someone would create/invent a new application using their search their engin via web service service.**
- ◆ But, ... stopped ... unfortunately.
- ◆ Move to more RIA (Rich Internet Application) frame work **such as google map, … via Ajax, javascript.**

## **WS-Security**

### **Security of Web Service**

- **SOAP is a protocol to transfer messages in the form of HTTP between t d it wo end points.**
- **How about using HTTPS for secure communication?**
- **It not enough, Why?**
	- **The messages of WS may be forwarded to other severs.**
	- **It may be routed via complicated network or via non-HTTP protocol.**
- **WS-Security defines the header elements to contain security data in SOAP header**
	- **By extending the existing specification, WS-Security provides a framework to include security mechanism in SOAP messsages without depending transport layers.**

## **WS-Security**

- ◆ 主要なセキュリティ要件
	- 認証
	- 電子署名
	- 暗号
		- $\mathbf{R}^{(1)}$  and  $\mathbf{R}^{(2)}$ 「誰に対してアクセスを許可しようとしているのか。」
		- 「到達する前にメッセージが改ざんされていないか。」
		- 「メッセージは予定通りの相手から送信されたものか。」
		- 「特定の相手にしか公開したくない情報を隠す方法は。」

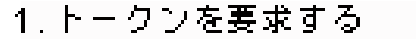

(送信相手は Web サービスとは限らない)

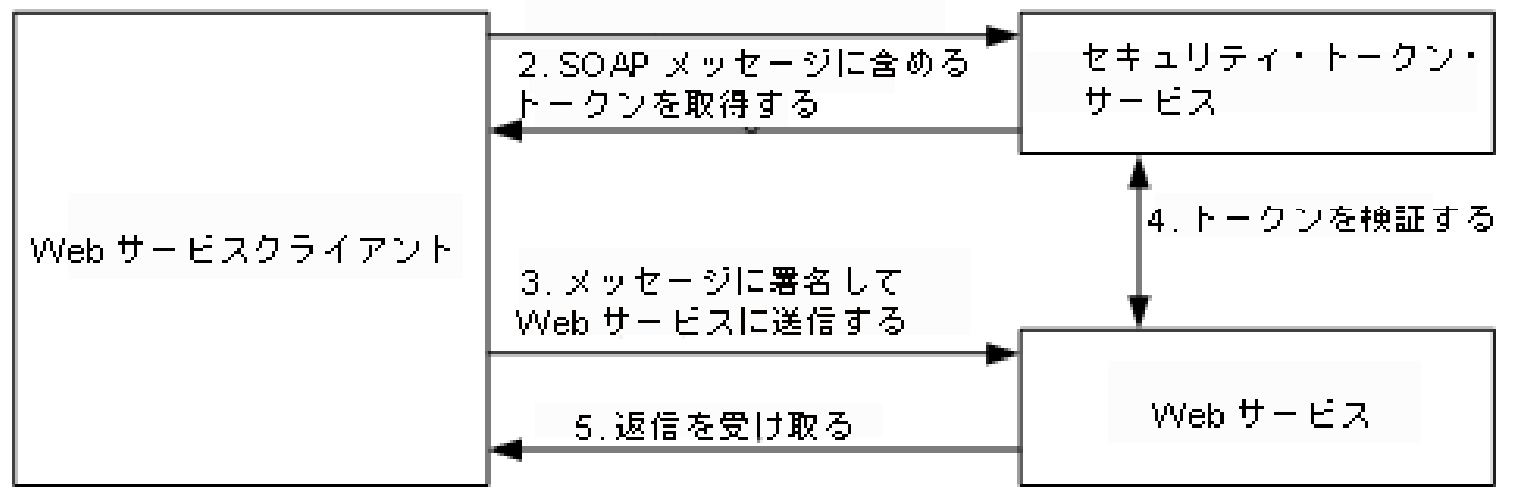

```
<?xml version="1.0" encoding="utf-8" ?>
  <soap:Envelope 
      xmlns:soap="http://schemas.xmlsoap.org/soap/envelope/"
       xml "htt // 3 /2001/04/ l #"> lns:xenc="http://www.w
3.org/2001/04/xm
lenc#">
      <soap:Header 
           xmlns:wsse="http://schemas.xmlsoap.org/ws/2002/07/secext"
           xmlns:wsu="htt
p pg y ://schemas.xmlsoa
p.or
g/ws/2002/07/utilit
y">
           <wsu:Timestamp>
               <wsu:Created wsu:Id="Id-3beeb885-16a4-4b65-b14c-0cfe6ad26800">2002-08-22T00 26 15Z</ s Created> 22T00:26:15Z</
wsu:Created><wsu:Expires 
                   wsu:Id="Id-10c46143-cb53-4a8e-9e83-ef374e40aa54">2002
-
0
8
-
22T00:31:15Z</wsu:Ex
pires>
           </wsu:Timestamp>
           <wsse:Security soap:mustUnderstand="1" >
               <xenc:ReferenceList><xenc:DataReferenceURI="#EncryptedContent-f6f50b24-3458-41d3-aac4-390f476f2e51" />
               </xenc:ReferenceList>
               <xenc:ReferenceList><xenc:DataReference URI="#EncryptedContent-666b184a-a388-46cc-a9e3-06583b9d43b6" />
               </xenc:ReferenceList>
           </wsse:Security>
      </soap:Header>
      <soap:Body>
           <xenc:EncryptedData
```
Desarromades Desdesarres

**<soap:Body>**

**<xenc:EncryptedData Id= EncryptedContent "EncryptedContent-f6f50b24 f6f50b24-3458-41d3-aac4-390f476f2e51 390f476f2e51" Type="http://www.w3.org/2001/04/xmlenc#Content"> <xenc:EncryptionMethod Algorithm=** = **"http://www.w3.org/2001/04/xmlenc#tripledes-cbc" /> <KeyInfo xmlns="http://www.w3.org/2000/09/xmldsig#"> <KeyName>Symmetric Key</KeyName> </KeyInfo> <xenc:CipherData> <xenc:CipherValue >InmSSXQcBV5UiT... Y7RVZQqnPpZYMg==</xenc:CipherValue> </xenc:CipherData> </xenc:EncryptedData> </soap:Body> </soap:Envelope>**

参考

### 「**Ajax**を勉強しよう」 **http://www.openspc2.org/JavaScript/Ajax/Ajax\_stu d /i d ht l dy/index.html**

### **Life is beautiful** :**Ajax**の本質、「非同期メッセー ジ型ウエブ・アプリケーション」のススメ

**http://satoshi.blogs.com/life/2005/06/ajax.html**

## **What is Aja Ajax**

- ◆ Ajax is 「Asynchronous JavaScript + XML」
- **Programming with JavaScript and XML using asynchronous communications, that is, JavaScript program which communicates XML data**  asychronously to servers.
- **Main technology for RIA (Rich Internet Application)**
	- **Google Maps, Gmail Google are RIAs using Ajax technology.**

## **A histor history**

#### ♦ **Before DHTML**

- **Only static HTML pages, any texts and images don't move. These cannot be move or modifiy.**
- **In DHTML, the program in web browser maniplate the contest in form of HTML. The text or images can be handled**  as an object in the program in web browser.
	- **HTML data is handled as a DOM(Document Object Model )**
	- **Using JavaScript, DOM including style sheets can be accessed.**
	- **Available from IE4. Too many bugs, still many problems.**

# **Related Technolog y**

### **DHML**

- **Flash**
- **Java Applet**
	- **Onl y g pp workin g in Applet**
	- **DHML/Ajax can process a whole HTML document,**
	- **and perform communication to server.**

## **Sample Program**

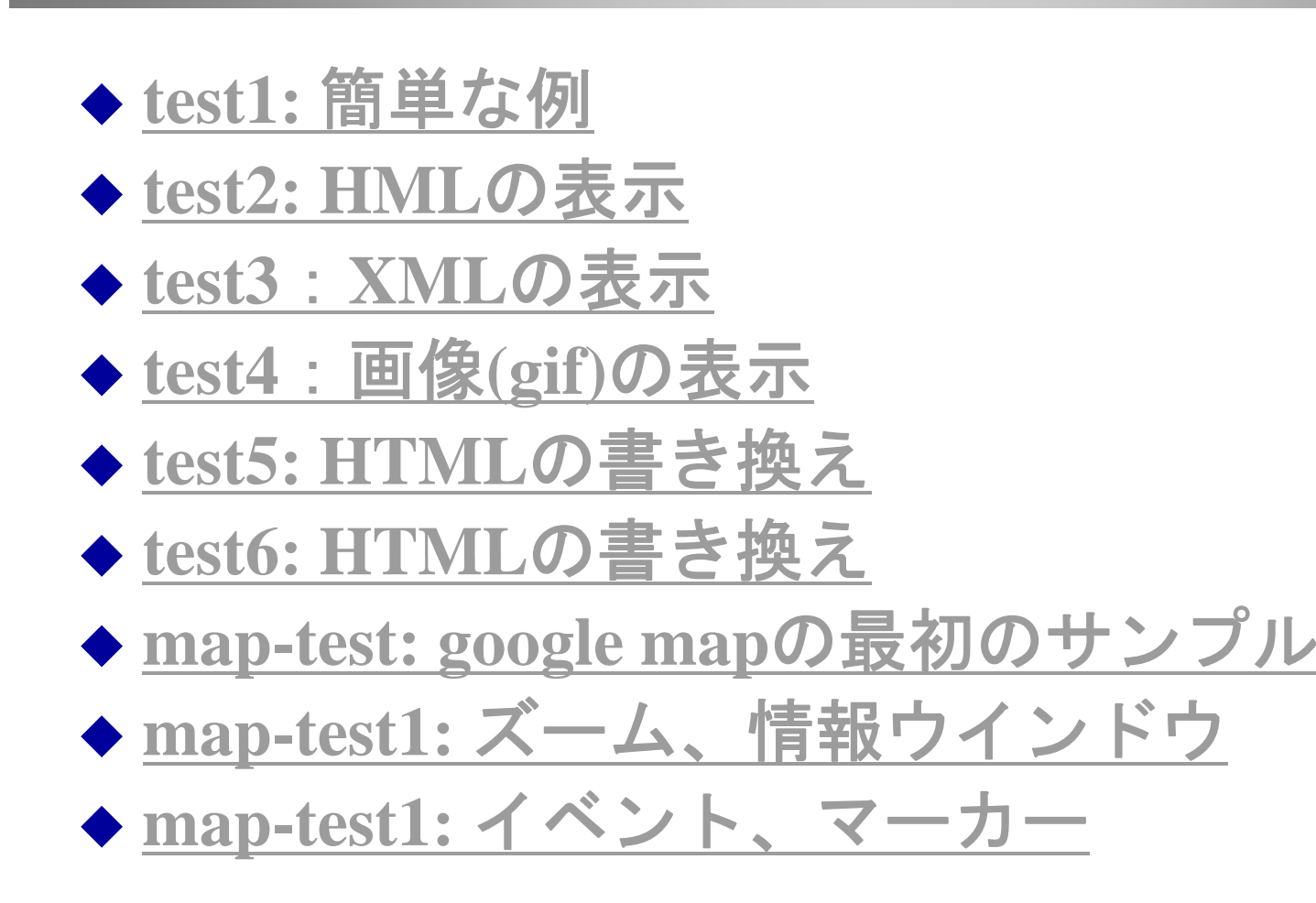

## **Basic <sup>e</sup> ample (1/2) xample**

```
<html><head><meta http-equiv="Content-
Type" content="text/html;charse
t
<title> test1 </title>   
<script type="text/javascript"> <!--
function loadTextFile(){
h Obj () httpObj = new XMLHttpRequest()
;
httpObj.onload = displayData;
httpObj.open("GET","data.txt",true);
httpObj.send(null);
}
function dis
p y (){ la
yData(){
document.myform.result.value = httpObj.responseText;
}
//
-
-> </script> > 
</head>
```
## **Basic E ample (2/2) Basic xample**

```
</head>
```

```
<body>
<h1> test1 </h1>
簡単な例 <br>
<f f orm name="my
form">
<input type="button" value="read" onClick="loadTextFile()"
>
```

```
<textarea name="result" cols="40" raws="5"></textarea>
</form>
</bod
y
>
</html>
```
## **A h i ti ith S s ync hronous commun ronous ication with Sever**

- ♦ **Create communication objects httpObj = new XMLHttpRequest()**
	- **In IE , ActiveXOb ject ("Microsoft.XMLHTTP");**
- ♦ **Send the request to get data to Server httpObj.open("GET","data.txt",true); httpObj.send(null);**
- ♦ **When a reply to the request is returned, response it. To do this set <sup>a</sup> handler: this,**

**httpObj.onload = displayData;** 

When a reply to load request is received, the handler is called.

# **Programming in Ja aScript vaScript**

 **Set Javascript handler for the action when GUI such as a button is modified (pushed).**

```
<form name="myform">
<input type="button" value="read" 
 onClick="loadTextFile()"><br>
  ….
```
**</form>**

## **Modify HTML:test1 html HTML:test1.html**

```
 Set value from JavaScript
```

```
function displayData(){
document.myform.result.value =
 httpObj.responseText;
}
```

```
<textarea textareaname= result "result" cols= 40 " "
 raws="5"></textarea>
```
## **Model of Asynchronous communications**

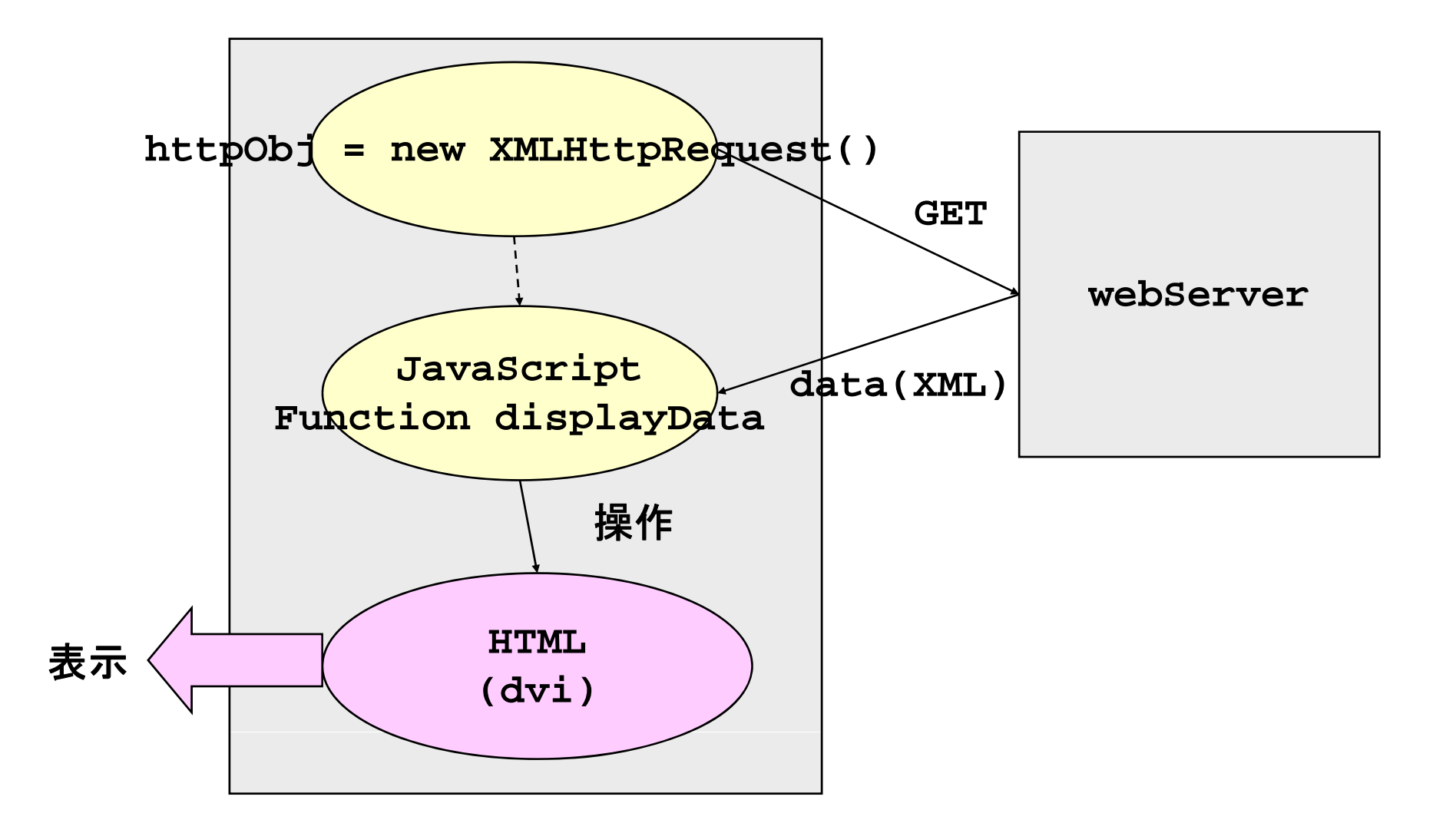

### **U i di <sup>s</sup> ng div**:**t t2 ht l test2.html**

```
 Put div-tag in HTML source
   <div id="resultData"> </div>
```
- **document.getElementById(tagId); Find tag and rewrite it.**
- **Access the element of HTML using id**

```
function displayData(){
if((httpObj.readyState == 4) && 
   (httpObj.status == 200)) {
   $("resultData").innerHTML = httpObj.responseText;
} else {   
   $("resultData").innerHTML ="<b> Loading ... </b>";
}
```
## **M lib js Mylib.js**

```
<script type="text/javascript" src="mylib.js"></script>
```

```
// library  
function createXMLHttpRequest(cbFunc)
{
var XMLhttpObj = null;
 XMLhttpObj = new XMLHttpRequest();
XMLhttpObj.onreadystatechange=cbFunc;
return XMLhttpObj;
}
function $(tagId)
{
  return document.getElementById(tagId);
}
```
## **Displa XML Display** :**test3 html test3.html**

## **Receive XML data by responseXML Display it as modify DOM.**

```
xmlData = httpObj.responseXML;
userListTags = xmlData.getElementsByTagName("user");
numberListTags = xmlData.getElementsByTagName("number");
usernameListTags = xmlData.getElementsByTagName("username");
userLen = userListTags.length;
resultText = "";
 for(i=0; i<userLen; i++){
num = numberListTags[i].childNodes[0].nodeValue;
uname = usernameListTags[i].childNodes[0].nodeValue;
 resultText = resultText + num + " : " + uname + "<br>";
 }
document.getElementById("resultData").innerHTML = resultText;
```
## 画像の表示:**test4 html test4.html**

## **<img src="…" />**をつくって、セット **webBrowser**が画像を取得、表示してくれる

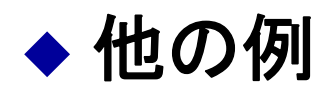

**Excel**のXML出力を表示させるなど

## **Re ite <sup>w</sup> HTML:test5 html HTML:test5.html**

```
◆ Rewrite attribute in HMTL
   \overline{\phantom{a}} Ex: Modify background color
   function setBGColor(){
    document.body.bgColor ="#ffffef";
   }
 It is possible to add the tag
   function addImage(){
    imgObj = document.createElement("img");imgObj.setAttribute("src","mark1.gif");
   document.getElementById("subContent").appendChild(imgObj)
     ;
   }
```
**Style sheet CCS can be modified.**

## $\bf G$  **enerate and modify**  $\bf HMTL$  **: test6.html**

```
 Create images
 Modify HTMLattribute
    Src attribute of Img tag
   function changeContent(){
    document.getElementById("subContent").
       childNodes childNodes[1].setAttribute setAttribute
(
"src , mark1 "

"mark1 gif . ");
   }
```
## **GoogleMaps**

### As a first step, register and obtain a key.

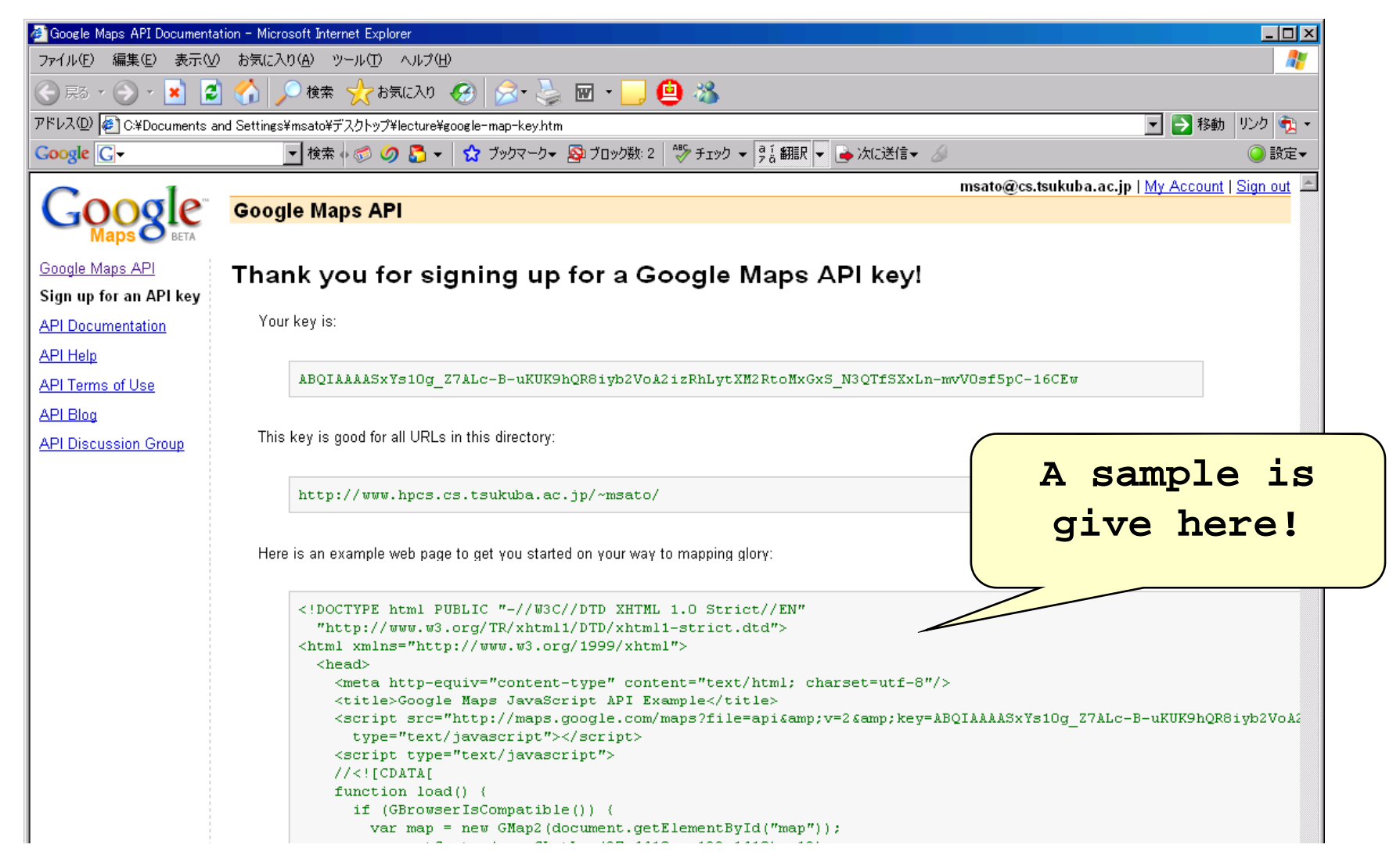

## **GoogleMaps**

```
<!DOCTYPE html PUBLIC "-// // // W3C//DTD XHTML 1.0 Strict//EN"
  "http://www.w3.org/TR/xhtml1/DTD/xhtml1-strict.dtd">
<html xmlns="http://www.w3.org/1999/xhtml">
  <head><meta http-equiv="content-type" content="text/html; charset=utf-8"/>
    <title>Google Maps JavaScript API Example</title>
    <script src="http://maps.google.com/maps?file=api&amp;v=2&amp;key=ABQI
      typ j p p e="text/javascript"></script>
    <script type="text/javascript">
    //<![CDATA[
var map;
    function load() {
      if (GBrowserIsCompatible()) {
        map = new GMap(document.getElementById("map"));
        map gp .addControl(new GLargeMapControl());
        map.centerAndZoom(new GPoint(140, 25), 15);
      }
    }
function newPoint(x,y,z){
   map.centerAndZoom(new GPoint(x,y),z);
}
```
## **GoogleMaps**

```
function newPoint(x,y,z)map.centerAndZoom(new GPoint(x,y),z);
}
function setFuji() {
map.centerAndZoom(new GPoint(138.73123168945312, 35.35657620196121),6);
}
function dispInfo()
{
  map.openInfoWindowHtml(map.getCenterLatLng(),"this is Mt. Fuji");
}
   //]]>
   </ i t> </script>
  </head>
  <body onload="load()" onunload="GUnload()">
    <div id="mapy p g p " style="width: 1000px; height: 600px"></div>
<form><input type="button" value="(137,36) zoom 13" onClick="newPoint(137,36,13)
<br />
<input type="button" value="(137,36) zoom 10 " onClick="newPoint(137,36,10
<br />
<input type="button" value="fuji" onClick="setFuji()" /> <br />
<input type="button" value="set fuji Info" onClick="dispInfo()" /> <br />
```
## Zoom, information window : map-test1.html

### **Zoom**

```
function newPoint(x,y,z){
   \mathbf{map}.centerAndZoom(new GPoint(x,y),z);
}
```
### **Display information window:**

```
function dispInfo()
{
map.openInfoWindowHtml(map.getCenterLatLng(),"this 
 is Mt. Fuji");
}
```
## **Mo se marker Mouse ,** :**map-test2 html test2.html**

```
 Setting mouse event
```

```
 GEvent.addListener(map, "click", getMapXY);
```

```
 E t h dl Event handler
    function getMapXY()
    {
    var LatLngObj = map getCenterLatLng map.getCenterLatLng();
    document.getElementById("mapX").innerHTML =
      "<b>"+LatLngObj.x+"</b>";
    document.g y etElementById("mapY").innerHTML =
      "<b>"+LatLngObj.y+"</b>";
    }
 Display region
<ul><li> Longitude : <div id="mapX" /> </li>
<li> Latitude : <div id="mapY" /> </li>
</ul>
```
## **Mo se marker Mouse,** :**map-test2 html test2.html**

```
 Display marker
function setMarker()
{
      var LatLngObj = map.getCenterLatLng();
      marker = new GMarker(LatLngObj);
      map y .addOverlay(marker);
}
```
◆ Setting

**<form>**

**<input type="button" value="set marker" onClick="setMarker()" />**

**</form>**

### **What is new in Ajax and RIA**

- ♦ **The essential point of the second generation of Web applications, Google is developing, is not using XHTML or XML, Javascript.** 、
- ① **No need of explicit installation**
- **2** Don't block User interface due to waiting the response, by **asynchronous communications with server.**
- ③ **Use massage passing explicitly, not RPC with servers. not**
- ④ **Data binding (how to display) should be implemented in client-side, not sever-side.**
- ⑤ **User interface should have intelligence to allow interaction with users without communicating servers.**

- (1)**No need of explicit installation**
	- これはある意味、これからの**web**中心のアプリでは本質的
	- **Web OS**などのながれ
- (2)**Don't block User interface due to waiting the response, by asynchronous communications with server.**
	- 第一世代のウェブ・アプリケーションでは、、ハイパーリンクを クリックするたびにユーザーを待たせるため
	- 通信を非同期にして、ネットワーク遅延をユーザーからできるか ぎり隠し、ストレスの少ないユーザー・インターフェイスを提供 する点が第二世代のウェブ・アプリケーション。

(3)**Use massag <sup>p</sup> <sup>g</sup> <sup>p</sup> y, e passing explicitly, not RPC with servers.**

- RPCはシームレスにプログラムをする環境を提供する。
- **Should be asynchrous**
- ♦ (4)**Data binding (how to display) should be implemented in clientside, not sever-side.**
	- 第一世代のウェブ・アプリケーションは、データとビューのバインディン グをサーバー側で行っていたため、新しいデータが必要になるたびに、 **UI**(**HTML**ページ)全てを再度サーバーに取りに行き、再構築
	- 第二世代のウェブ・アプリケーションは、まずビューをクライアントに取 り込み、次にデータをメッセージの形でサーバーから取ってくる仕組みで あるため、データだけを変更する場合の使い勝手は格段に向上する。 - これはただしい!

### (5)**User interface should have intelligence to allow interaction with users without communicating servers.**

**javaScript**のツールの豊富さ

## **S mmar and comments ummary**

- **Now, Web become main user interface for computers. The concept of programming is ch i ang ing…**
	- $\overline{\phantom{a}}$  **What is "programming"?**
		- **Wiki b 2 0 Wiki, … we 2.0**
	- **Programming environment also change …**
- **Everything will be a network or web … Cloud …**